# **SII Nuevo Sistema de "Devolución de IVA de viajeros" DIVA**

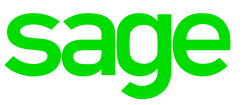

Versión 2020.50.000

## **Introducción**

Se incluye el tratamiento del DIVA manteniendo el sistema tradicional de devolución de IVA de viajeros vigente en Canarias:

- ➢ Sistema DIVA
	- o Todos los territorios excepto Canarias
	- o Facturas que entran en el proceso:
		- Factura de venta (factura original)
		- Factura de devolución (Factura DIVA con DER)
	- o Las modificaciones de las facturas se realizarán sobre la factura que corresponda como para cualquier otra factura.
- ➢ Sistema tradicional de "Devolución de IVA de viajeros"
	- o Sistema vigente en Canarias (ya está operativo, no se refleja en el documento)
	- o Se mantiene el funcionamiento para todos los territorios, pero en los territorios IVA se tiene que usar el DIVA
	- o Facturas que entran en el proceso:
		- Factura de venta (factura original)
		- Factura de abono (anulación de la factura original)
		- Factura de exportación (actualización de la factura original)
	- o Las modificaciones de las facturas se realizarán sobre la factura que corresponda como para cualquier otra factura, pero hay que tener en cuenta que en este caso es necesaria enviar una modificación para actualizar la factura como "Devolución de IVA de viajeros"

La operativa no está cubierta al 100% a nivel de modelos, por lo que habrá que ajustar de forma manual un dato que no afecta al resultado de la declaración.

### **Sistema DIVA**

Para utilizar el sistema DIVA en la aplicación se deben realizar los siguientes asientos:

#### Factura de venta (factura original):

Se trata de una venta estándar, el ejemplo lo realizaremos con una operación de régimen general al 21% de IVA.

- Serie/número de factura: el que corresponda
- Tercero: la factura estará identificada, ya que para solicitar el DIVA debemos presentar un documento de identificación
- Tipo de transacción: el que le corresponda a la operación, en el ejemplo usaremos el 1 que es "Régimen general"

#### Factura DIVA:

Se trata de una operación de devolución, en la que se reflejan 2 líneas de IVA, una para disminuir el IVA que ha podido ser devengado y otra para reflejar la base imponible que queda al 0% al convertirse en una exportación.

- Serie/número de factura: el DER (documento electrónico de reemplazo) que se ha facilitado para proceder a la devolución de IVA, si no es válido se rechaza la factura
- Tercero: la factura estará identificada, ya que para solicitar el DIVA debemos presentar un documento de identificación
- Tipo de transacción: tiene que usarse el 16 que es "Devolución IVA de viajeros" para ambas líneas de IVA
- SuFacturaNº: se tiene que utilizar este campo para este tipo de operaciones, ya que es el que permite el registro correcto del DER

#### **Asientos**

# Factura de venta (factura original)

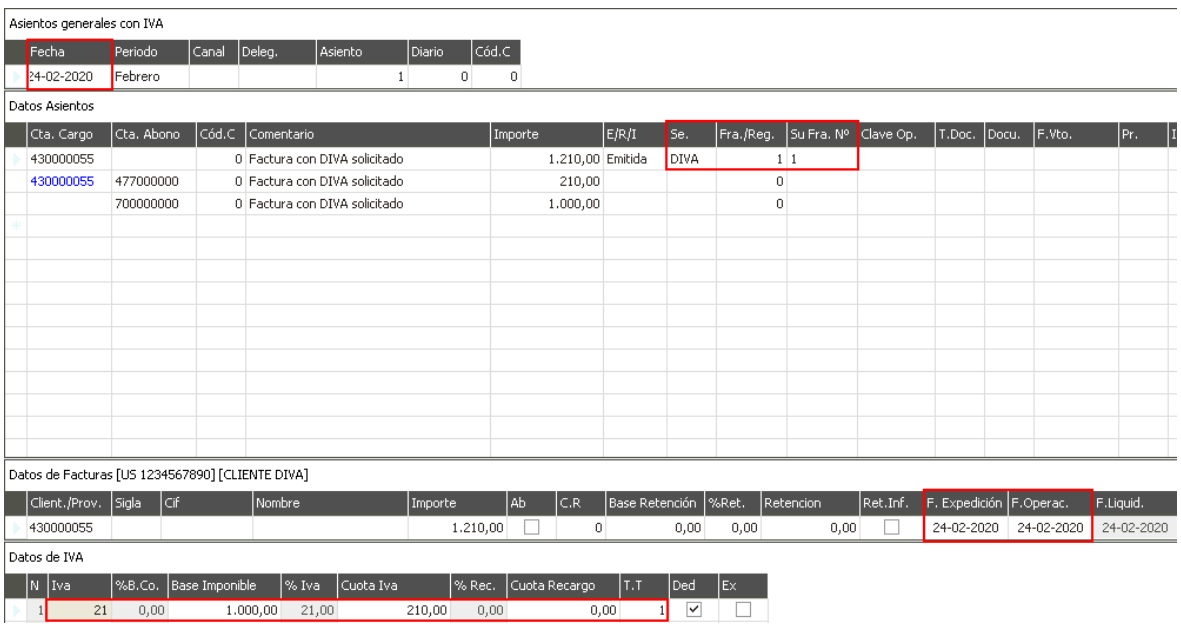

## Factura DIVA

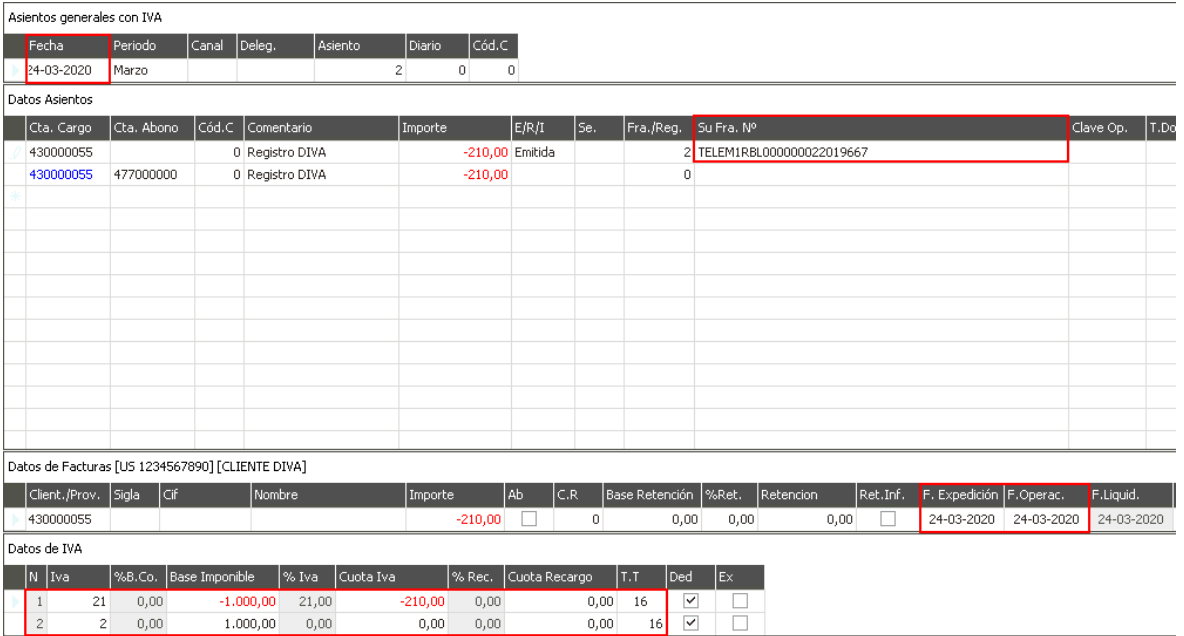

## **SII**

# Factura de venta (factura original)

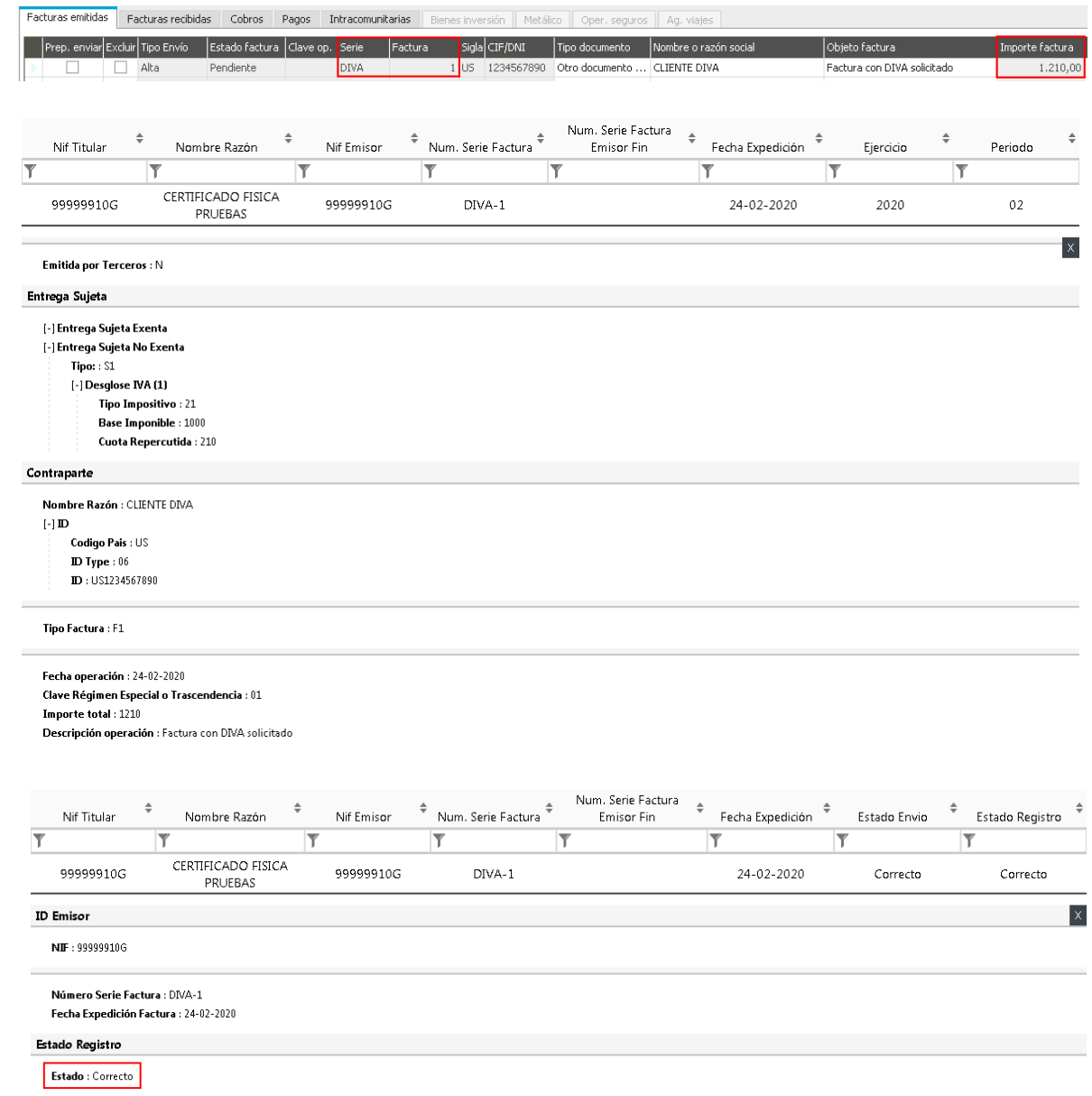

## Factura DIVA

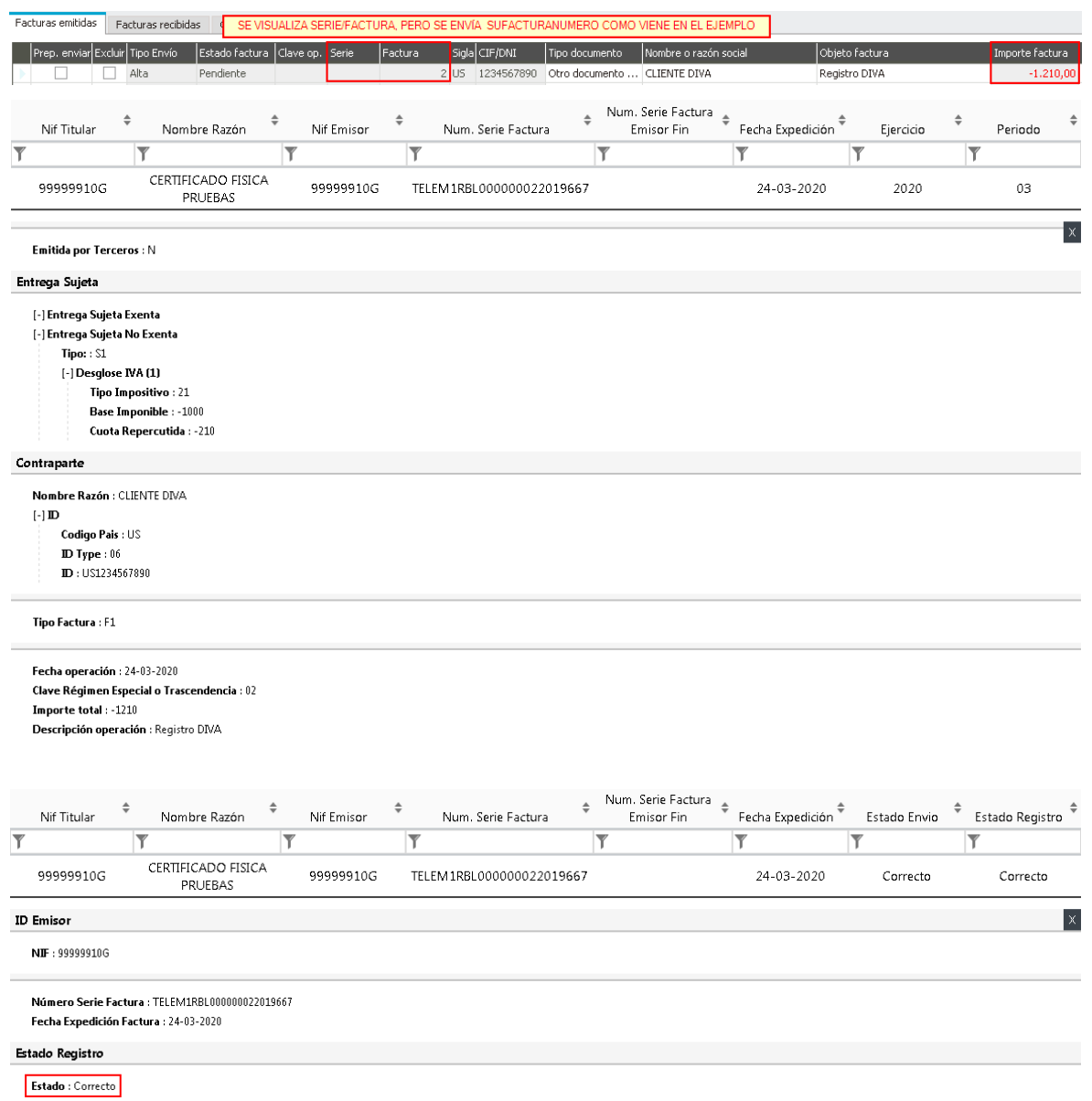

#### **Modelos**

## Factura de venta (factura original)

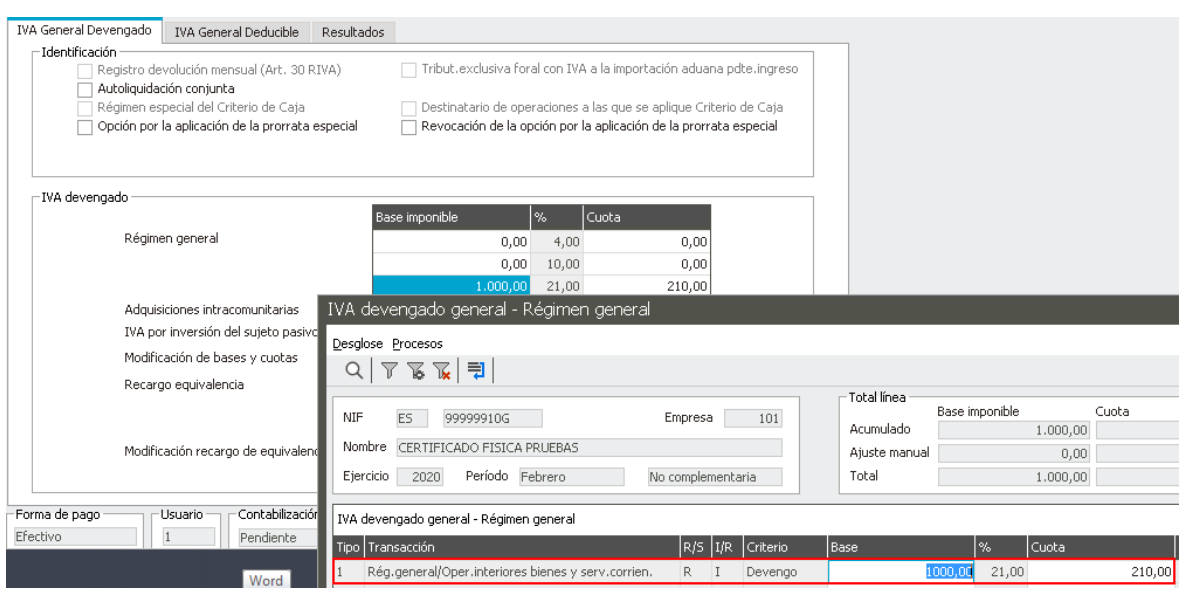

Factura DIVA

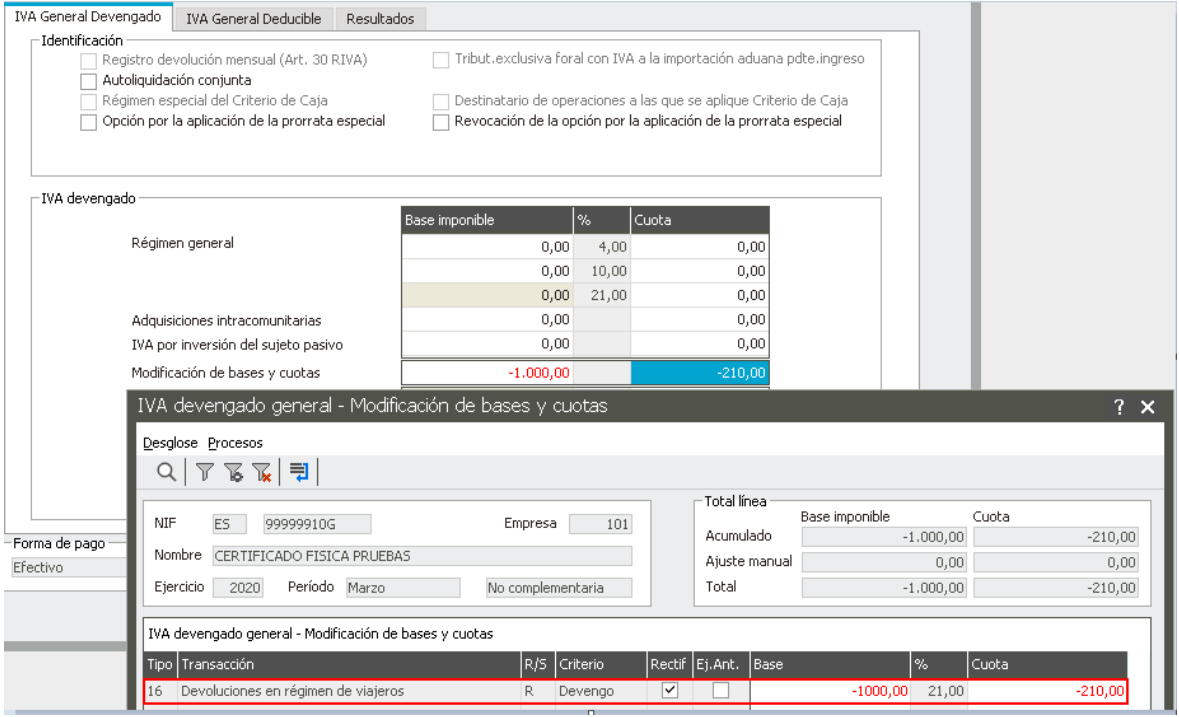

Se debe incluir de forma manual (se automatizará en próximas versiones) la base en positivo en "Exportaciones y operaciones asimiladas":

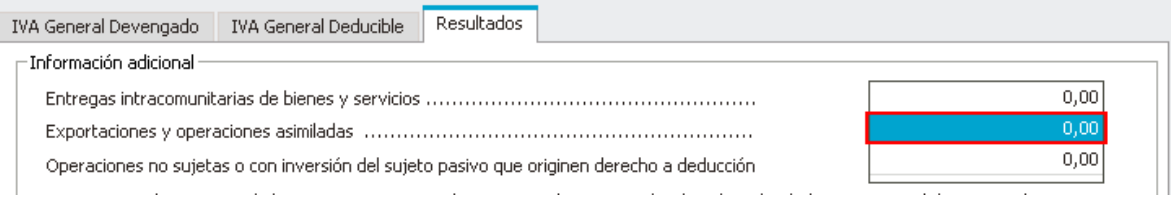